Department of Computational Statistics and Data Analysis, Augsburg University, Germany

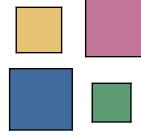

# Data Analysis Principles in Interactive Statistical Graphics

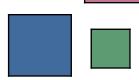

# **Principles of Data Analysis**

- Quotes from John W. Tukey
  - on **EDA**:
    - "... must be considered as an open-ended, highly interactive, iterative process, whose actual steps are segments of a stubbily branching, tree-like pattern of possible actions."
  - on formalization:
    - "... the technology of data analysis is still unsystematized ..."
    - but also warns
    - "Data analysis can gain much from formal statistics, but only if the connection is kept adequately loose."
- Little formalization has been done yet, ...
- ... still, certain principles are used over and over again.

Department of Computational Statistics and Data Analysis, Augsburg University, Germany

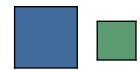

## **Plots in Mondrian: Summary**

- Univariate Plots
  - Barchart / Spineplot
  - Histogram / Spinogram
  - weighted versions of Barchart and Histogram
- Bivariate Plots
  - Scatterplot
- Multivariate Plots
  - Mosaic Plot
  - Parallel Coordinate Plot
- Special Plots
  - Map
  - (SPLOM)

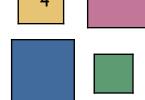

# **Barcharts / Spineplots**

- Horizontal layout
- Sorting by
  - frequency
  - abs. / rel. highlighting
  - "hand"

#### **Barchart**

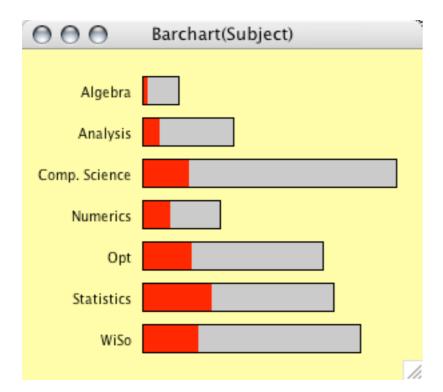

#### **Spineplot**

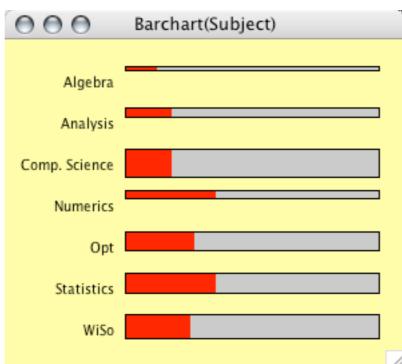

#### sorted Spineplot

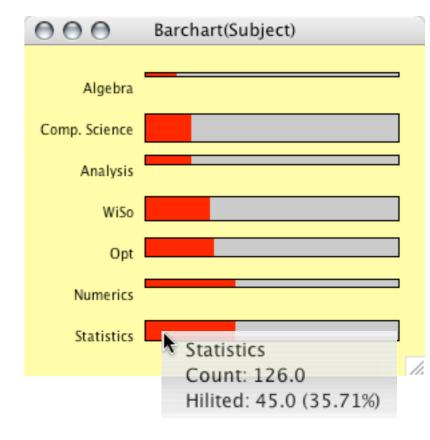

000

Histogram(FD Mark)

Department of Computational Statistics and Data Analysis, Augsburg University, Germany

Histogram(FD Mark)

3.78

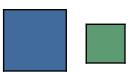

# Histograms / Spinograms / CD-Plots

- Fully interactive (origin, bin width)
- Spinogram / Density / CD-Plot option

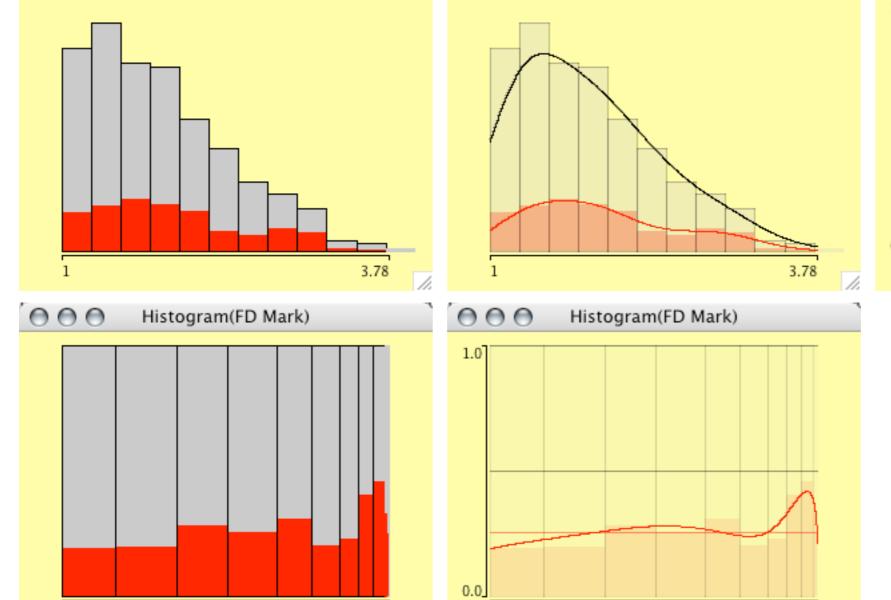

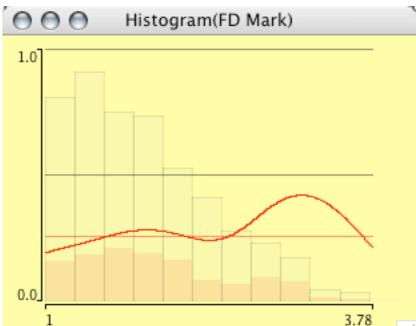

Department of Computational Statistics and Data Analysis, Augsburg University, Germany

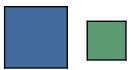

# **Weighted Plots**

- Weighting plots is implemented for
  - Barcharts
  - Histograms
  - Mosaic Plots
- Two versions of weighting
  - simple counts as weights for categories
  - two continuous variables (one >0!)

#### **Weighted Categories**

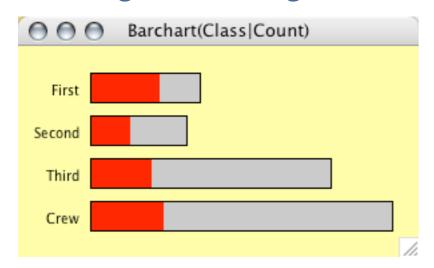

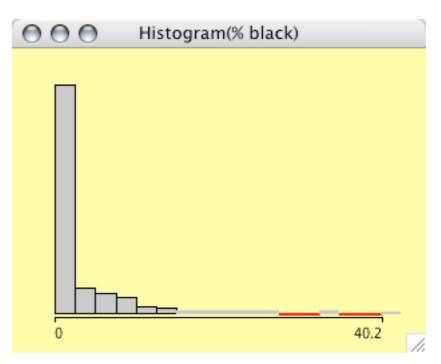

unweighted: counties weighted: people

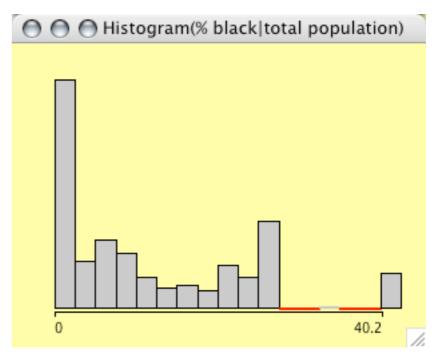

Department of Computational Statistics and Data Analysis, Augsburg University, Germany

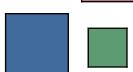

# **Scatterplots**

## Supports

- 3 levels of queries
- zooming (hierarchical)
- α-blending

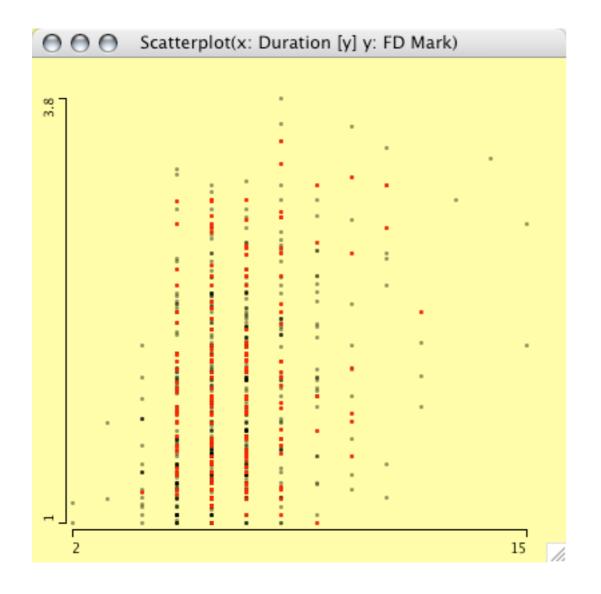

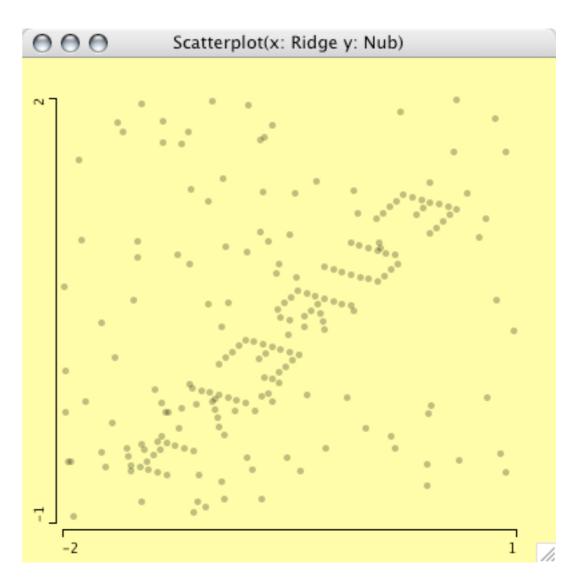

Department of Computational Statistics and Data Analysis, Augsburg University, Germany

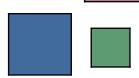

# **Scatterplot Smoother**

 Scatterplot smoother enhance scatterplots to offer a better judgement of the mean function.

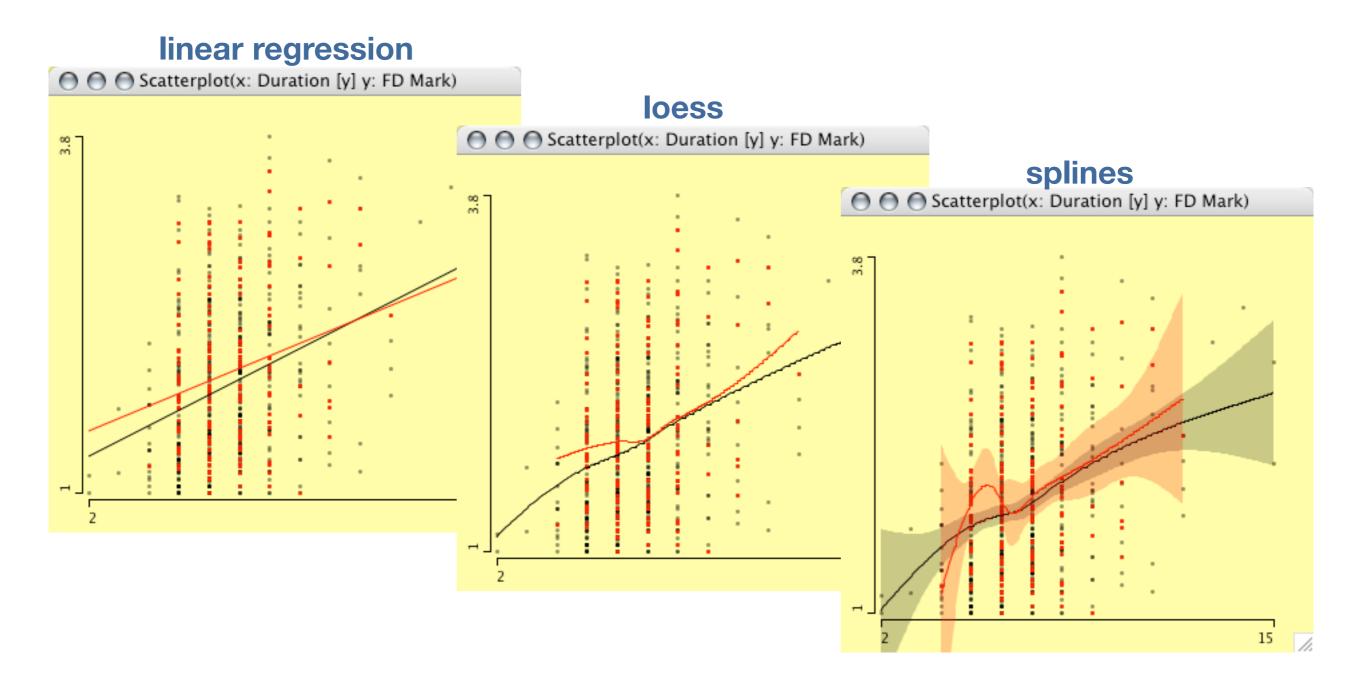

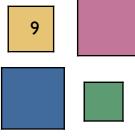

# Boxplots y by x

- Most effective tool to explore first and second order moments
- Often confused with parallel boxplots and parallel coordinates

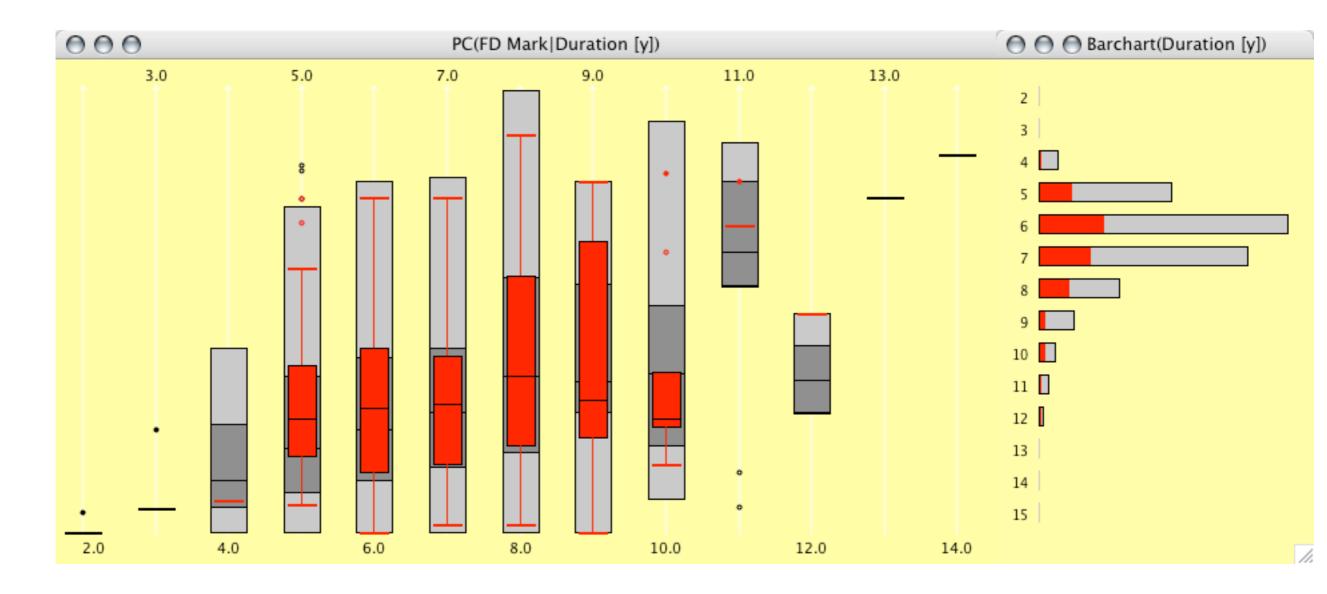

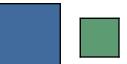

## **Parallel Coordinates**

- Ideal tool to get a comprehensive view of a dataset
- Interactive options are crucial to make the plot usable
- Overplotting is even more serious than in scatterplots

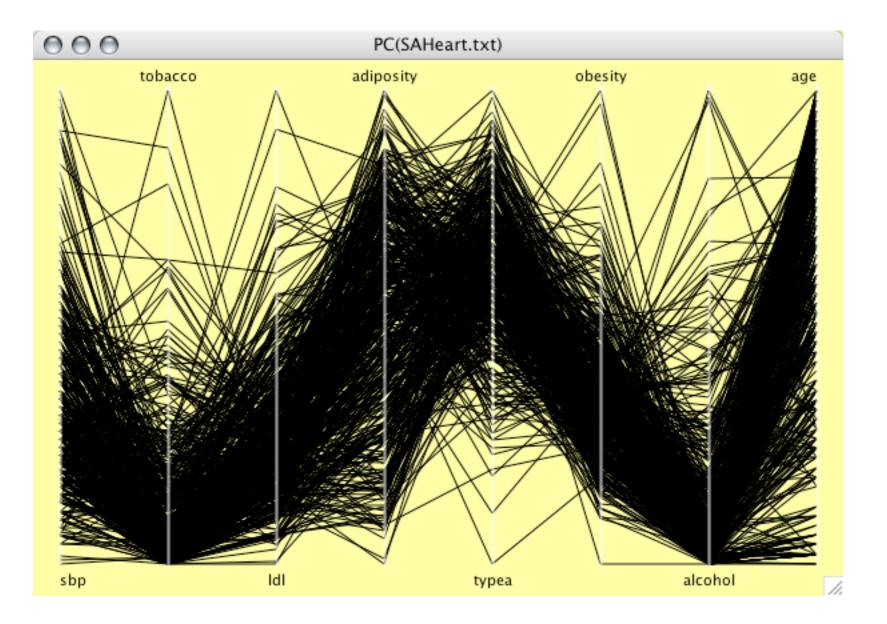

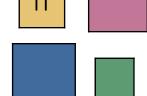

## **Parallel Coordinates: Interactions**

- α-blending on data and selection
- Sorting of axes:
  - min
  - sdev
  - IQ-range
  - mean
  - median
  - max
  - manual
- Permuting axes to see all adjacencies of the axes.

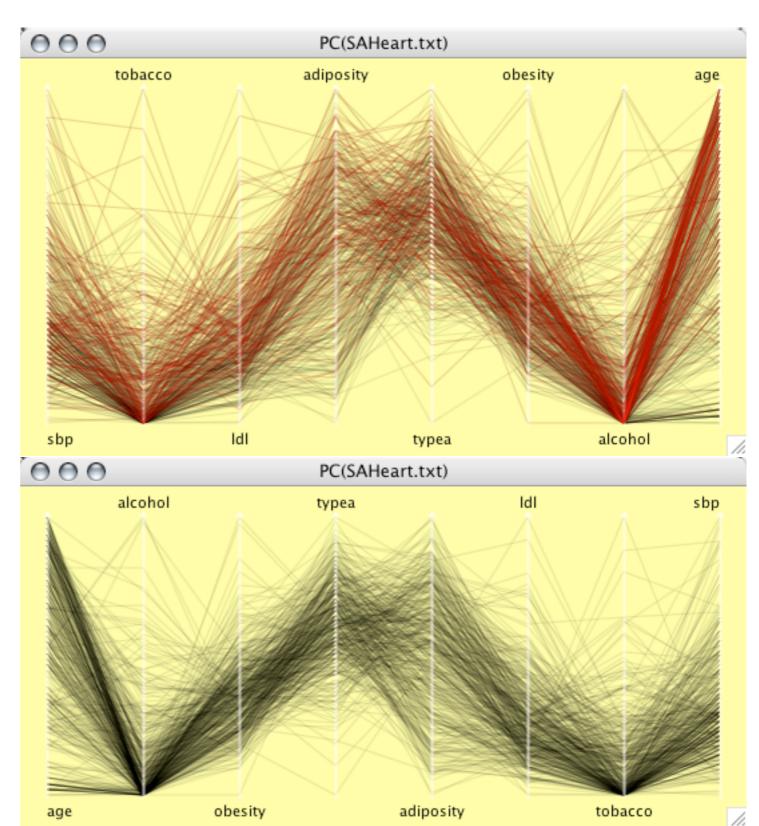

Department of Computational Statistics and Data Analysis, Augsburg University, Germany

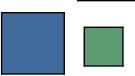

## **Parallel Coordinates: Variations**

## Scaling options

- individual
- common
- align at
  - mean
  - median
  - "value"

## Display options

- Lines
- Boxplots

   (includes categorical variables as spineplot)
- Both (lines and boxes)

#### Hot Selection

- selected only
- zoom to selection

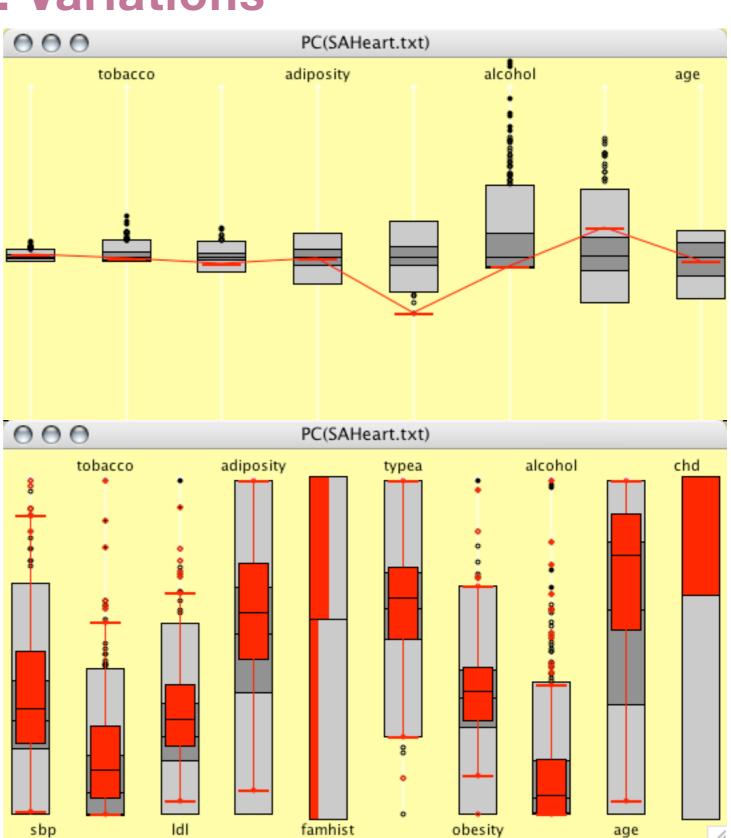

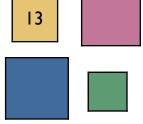

### **Mosaic Plots**

- Mosaic Plots generalize barcharts and spineplots in a recursive and conditional way to visualize high-dim. categorical data.
- Implementation is fully interactive (reordering, rotation, optional views, loglin-modeling, queries)

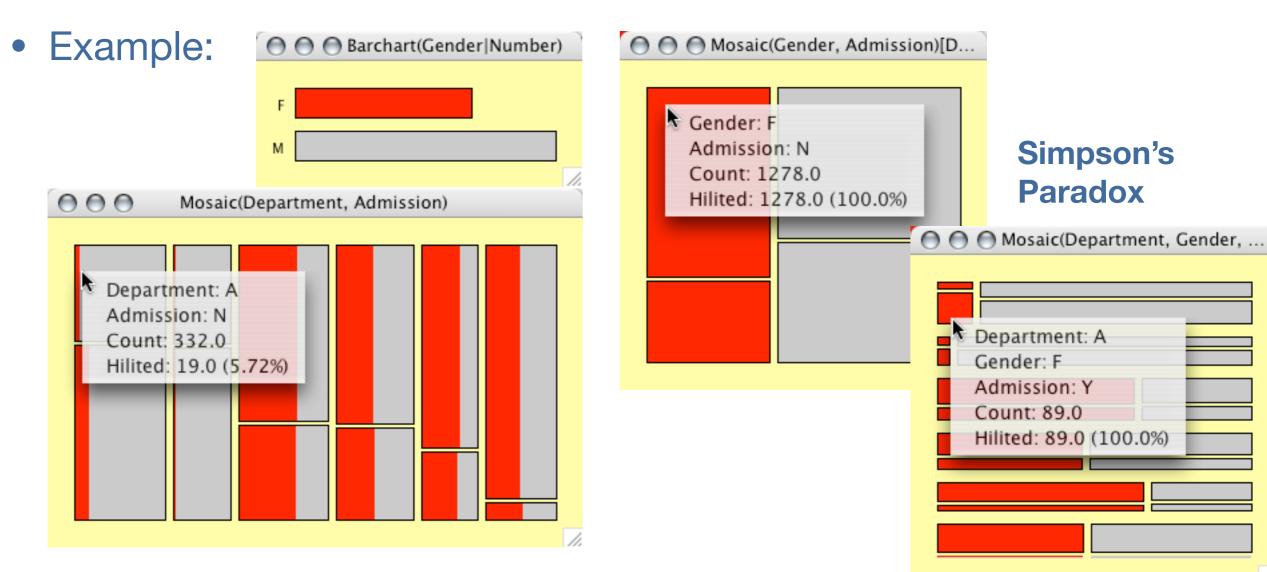

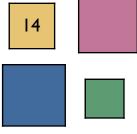

## **Mosaic Plots: Variations**

Several variations of mosaic plots can be derived –
 some are very useful in 2-d, some need the "right" aspect ratio

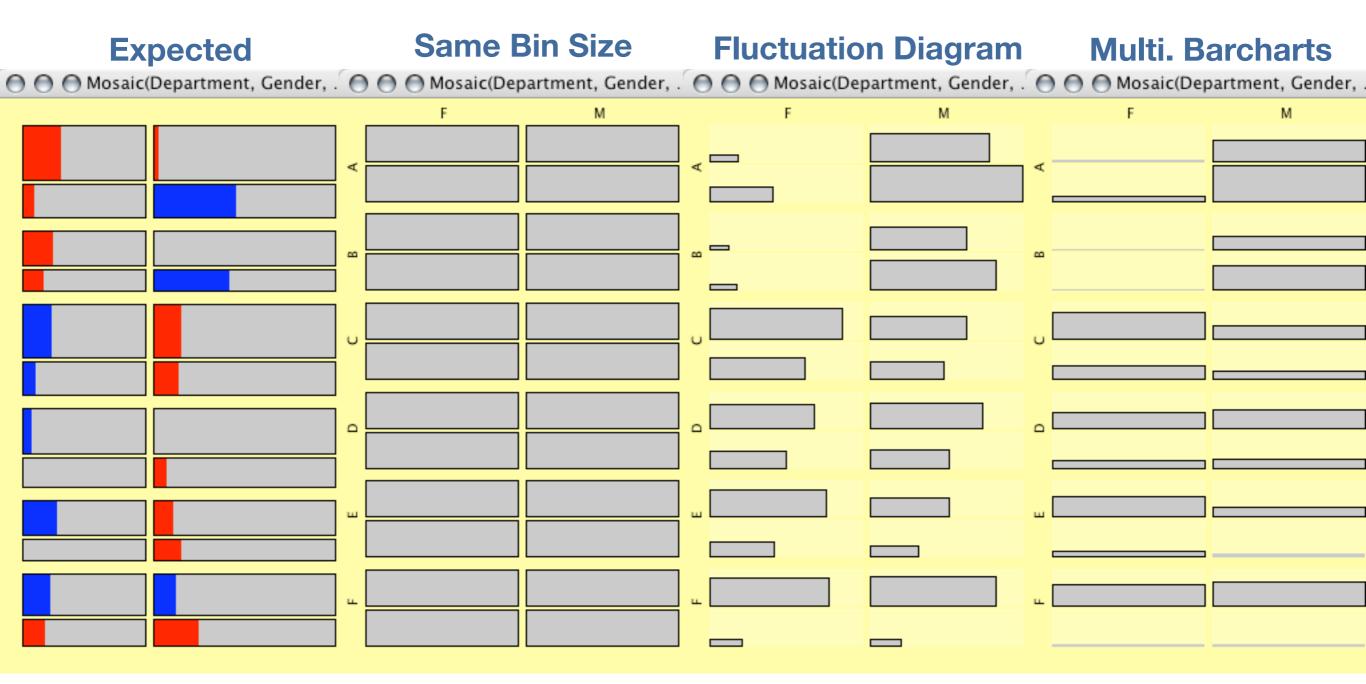

Department of Computational Statistics and Data Analysis, Augsburg University, Germany

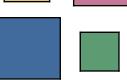

# Maps

- Maps are fully integrated into the linked highlighting mechanism
- Zoom is available
- Extended queries
- Options are
  - outline
  - linear choropleth maps
  - quantile choropleth maps
  - change sign of color scale

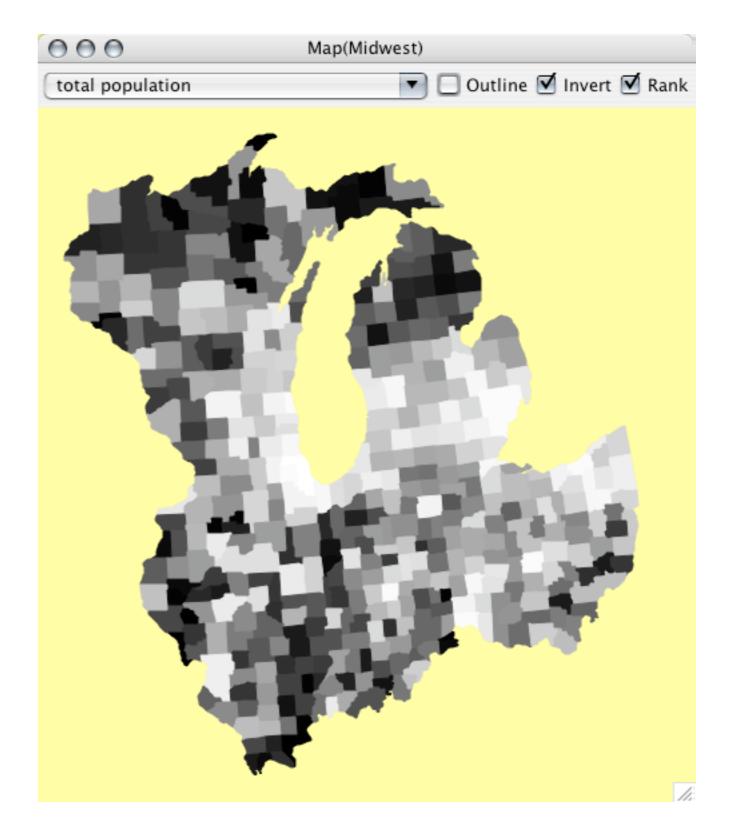

Department of Computational Statistics and Data Analysis, Augsburg University, Germany

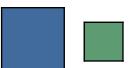

# Scatterplot Matrix - SPLOM

Still experimental ...

... but a very nice addition to parallel coordinate plots.

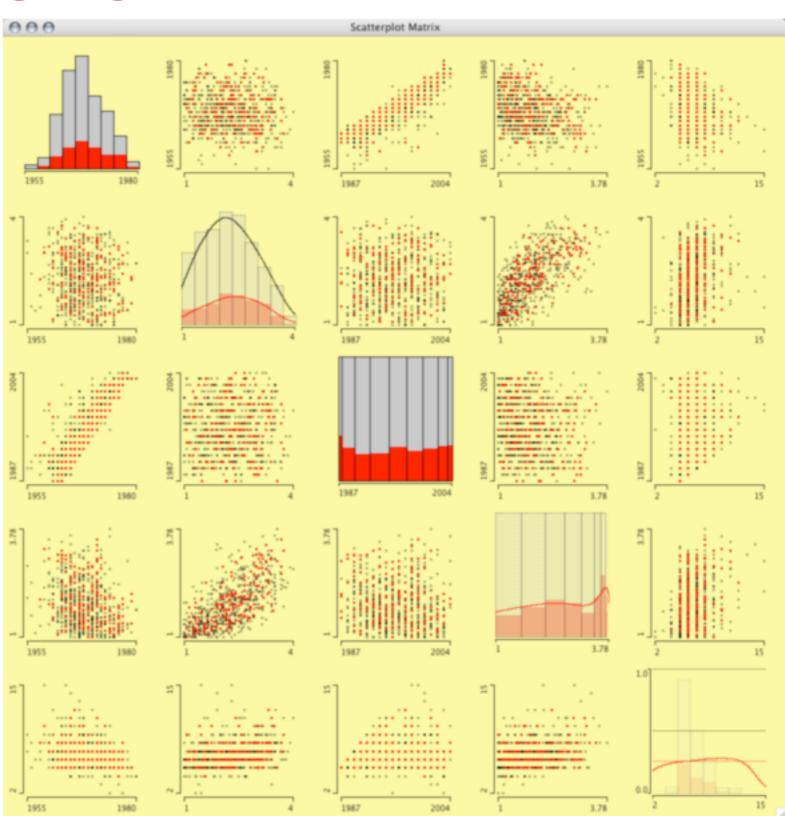

Department of Computational Statistics and Data Analysis, Augsburg University, Germany

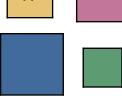

# **Some Strategies**

- Strategies in interactive statistical graphics can most easily be derived from classical statistical pendants.
- Some are implemented in plot variations itself, cf. spineplot etc.
- Others can be found in specific plot ensembles, which can visualize certain patterns.
- To gain more statistical support, graphics can be enhanced with statistical estimates and tests
- Strategies should not become too restrictive
  - ⇒ Exploration is what makes interactive graphics so powerful!

Department of Computational Statistics and Data Analysis, Augsburg University, Germany

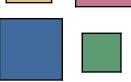

## 2 dim. Interactions

- 2 categorical variables ⇒ Mosaic Plots ✓
   (associations can be visualized via plotting expected values of models in question)
- 2 continuous variables ⇒ Scatterplots ✓
   (if the role of independent and dependent variable is known, scatterplot smoother can enhance the graphics)
- Sometimes plotting categorical variables in a scatterplot makes sense

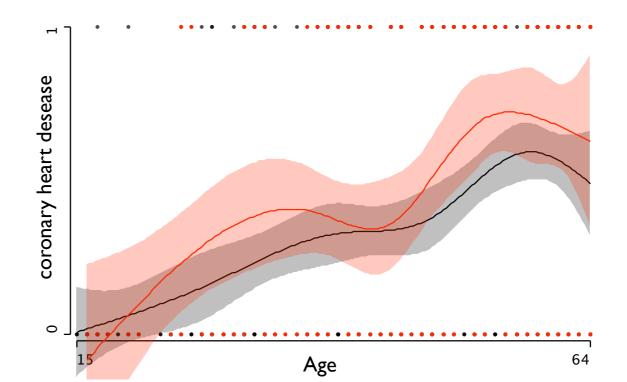

Department of Computational Statistics and Data Analysis, Augsburg University, Germany

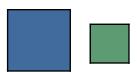

## 2 dim. Interactions

#### Mixed Scales

continuous ⇒ categorical

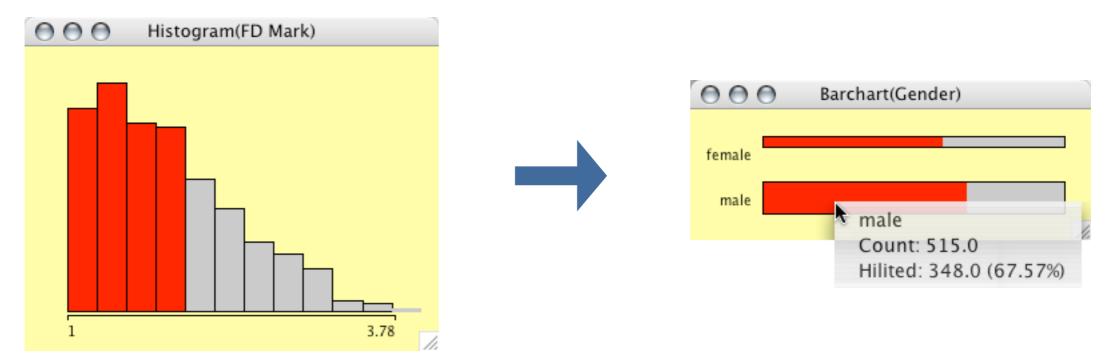

#### read:

"given gender is 'male', what is the probability of having a mark better than 2"

or

 $P(mark < 2 \mid gender = 'male')$ 

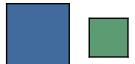

## 2 dim. Interactions

- Mixed Scales
  - categorical ⇒ continuous

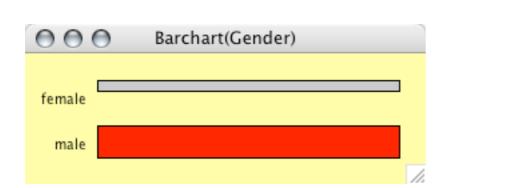

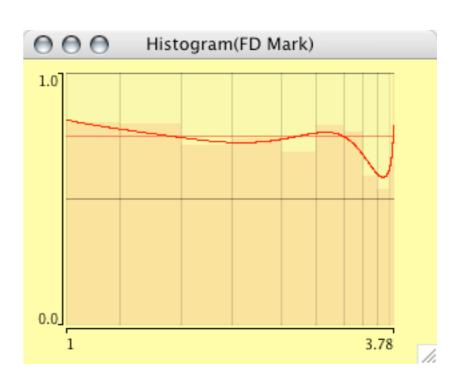

#### read:

"given a mark better than 1.25, what is the probability that gender is 'male'"

or

$$P(gender = 'male' | mark < 1.25)$$

or, get the global estimate via density estimators.

Department of Computational Statistics and Data Analysis, Augsburg University, Germany

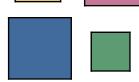

# **Categorical Response Models**

Situation:
 Multivariate categorical inputs and univariate categorical output

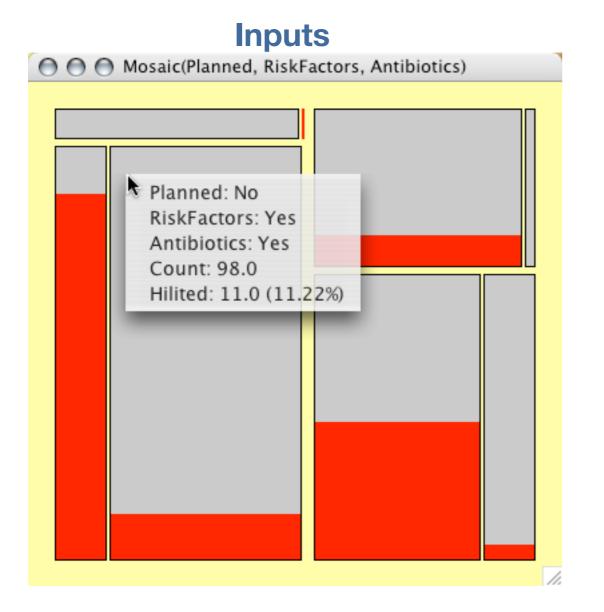

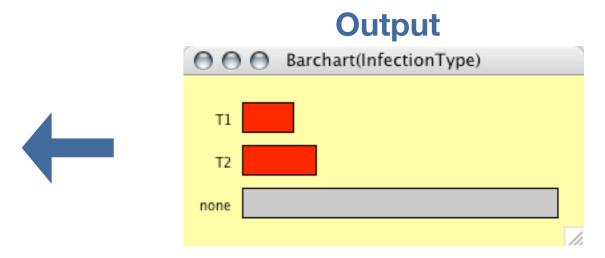

Given the mother was in a certain risk group, what is the infection rate?

22

Martin Theus

Department of Computational Statistics and Data Analysis, Augsburg University, Germany

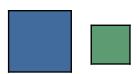

## **ANOVA**

- Example: Barley Data
  - One way
     yield ~ species

- Two way

yield ~ year \* site

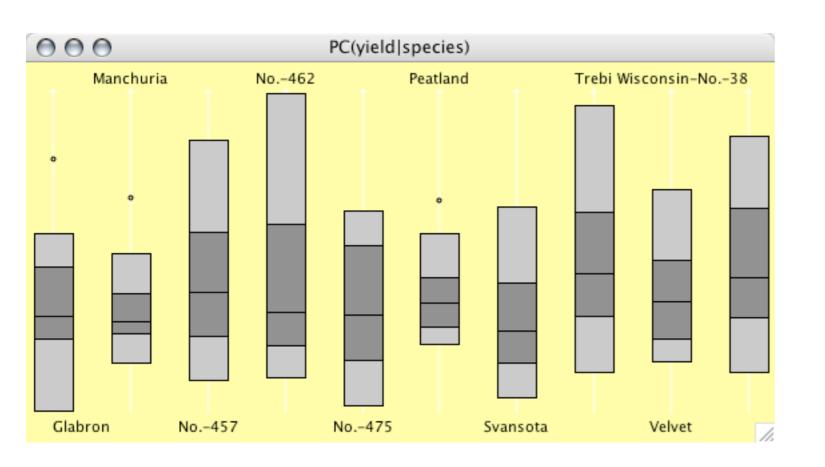

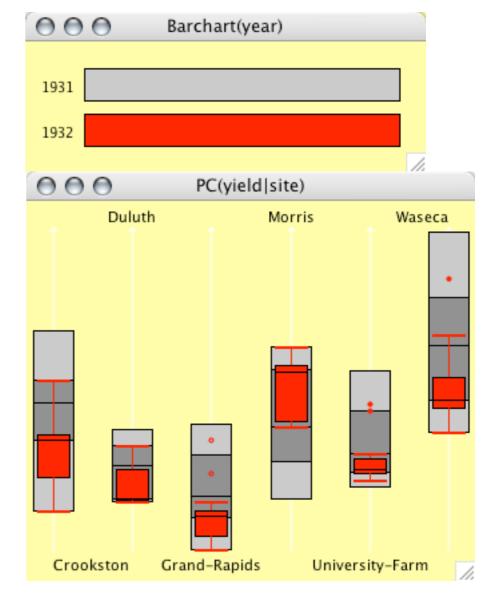

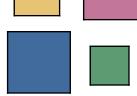

23

# Let's "play" with the data ...

#### Math Students Data:

Data from Math students at Augsburg University over the last 18{} years

Gender male, female

Year of Birth

School Place s=Swabia, b=Bavaria\s, d=Germany\{s∪b}, r=World\{s∪b∪d}

Maj. Subject
 Business Math or pure Math

Start year of start

1stD Month month of "first degree"

- 1stD Year

1stD Mark

Thesis Mark
 Mark on the final thesis (diploma)

FD Month month when final degree was finished

FD Year

FD Mark

Summer Start did student start in Summer?

Duration [y]

Subject area of specialization for thesis

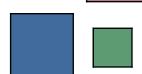

## Conclusion

- A variety of plots is needed for a comprehensive exploration of a data set.
- The key feature is the comparison of subgroups via linked highlighting.
- Interactivity offers many views and "what if" scenarios.
- Adding R-functions can enhance the graphics.
- Some standard statistical procedures translate into graphical analyses.
- **BUT**, exploratory and graphical methods will remain a niche market, as long as they are not picked up in teaching
  - the tools are here!